## **Ön ayırma parçasını çıkarın, ön ayırma silindirini çıkarın.**

### **Ön ayırma pedi**

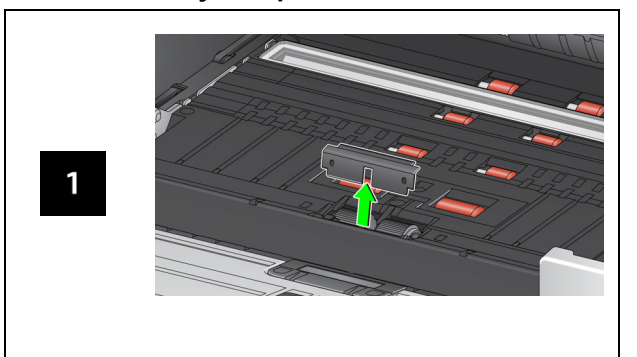

#### **Ayırma Silindiri**

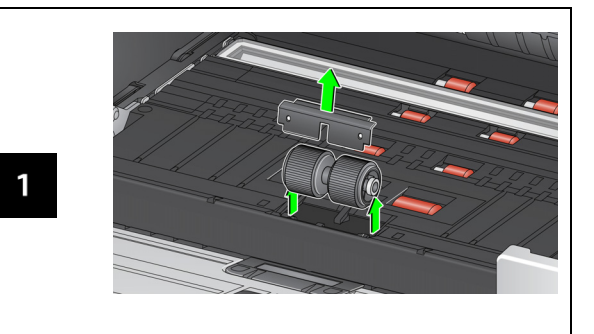

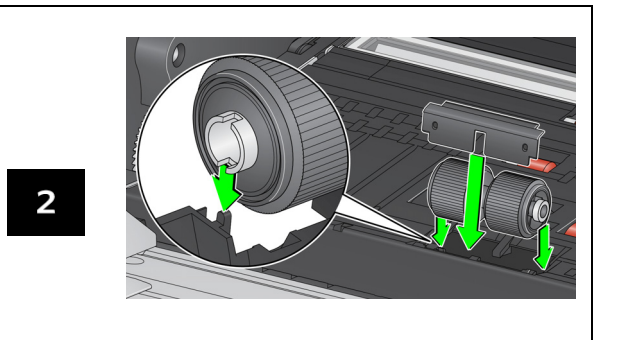

Besleme modülü ve ön aktarım silindiri değiştirme işlemleri için Kullanım Kılavuzuna bakın.

A-61982\_tr / Part #5P0394 Temmuz 2021

Kullanılan tüm ticari markalar ve marka isimleri ilgili hamillerin mülküdür.

Kodak ticari markası ve ticari sunum şekli, Eastman Kodak Company'den alınan lisansla kullanılmaktadır.

© 2021 Kodak Alaris Inc.TM/MC/MR: Alaris07/21

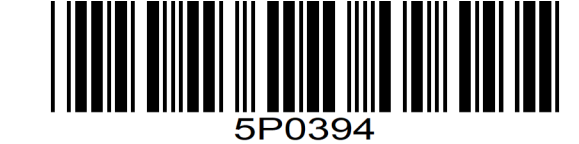

# **Kodak** S2000f/S3000 Serisi Tarayıcılar

## Başvuru Kılavuzu

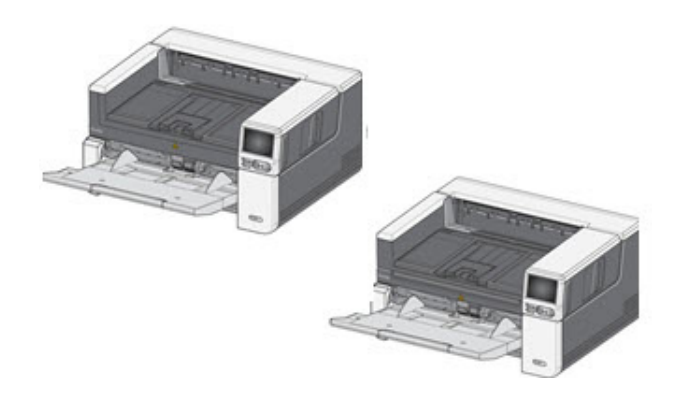

## **Destek Bilgisi**

#### **[AlarisWorld.com/go/IMsupport](www.AlarisWorld.com/go/IMsupport)**

Destek için başvurduğunuzda, aşağıdaki bilgileri vermeye hazır olun:

- Sorununuzun açıklaması
- Tarayıcı modeli ve seri numarası
- Bilgisayar yapılandırması
- •Kullandığınız yazılım uygulaması

**Gereçler, Aksesuarlar ve Sarf Malzemeleri**

## [AlarisWorld.com/go/supplies](www.AlarisWorld.com/go/supplies)

## **Kurulum**

Aşağıda, tarayıcınızın kurulması ve bilgisayarınıza bağlanması için uygulamanız gereken bir işlemler listesini bulunmaktadır.

- 1. Tarayıcınızı kutusundan çıkarın.
- 2. Tarayıcınızı ilk defa kurun.
- 3. Sürücü yazılımını takın.
- 4. Tarayıcının ürün yazılımını doğrulayın.
- 5. İsteğe bağlı olarak tarayıcının ürün yazılımını güncelleyin.
- 6. İsteğe bağlı olarak mevcut Kodak tarama yazılımını takın.

Daha fazla bilgi için web sitesinde belirtilen kılavuzların arasında bulunan Kullanıcı Kılavuzu'nun 2. Bölümüne bakın: [AlarisWorld.com/go/IMsupport](www.AlarisWorld.com/go/IMsupport)

#### **OCP İPUÇLARI**

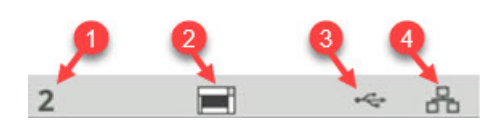

- 1. Belge sayısı
- 2. Kâğıt Var Göstergesi (hiç kağıt algılanmazsa bu simge görüntülenir).
- 3. Tarayıcı USB üzerinden bir bilgisayara bağlıdır.
- 4. Tarayıcı Kablolu Ağa bağlıdır.

Tarayıcının dokunmatik ekranının en üstünde bir **lastik simgesi** görüntülendiğinde, tarayıcıyı temizleme ya da sarf malzemelerini (silindirler, lastikler vs.) değiştirme zamanı gelmiştir.

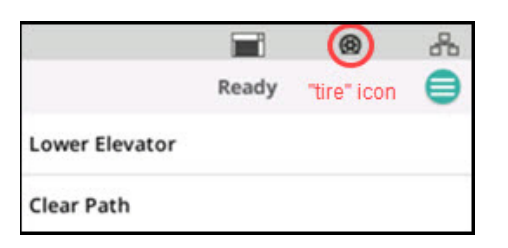

Kullanıcı Kılavuzu'nun 29. sayfasındaki "Bakım" kısmına bakın.

Simge yalnızca bakım ölçerlerden birinin süresi geçmişse görüntülenir.

## **Aktarım birimini, silindirleri ya da arka plan şeritlerini temizleyin**

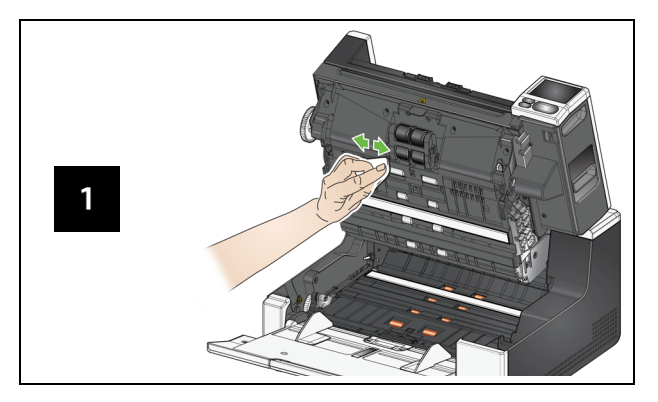

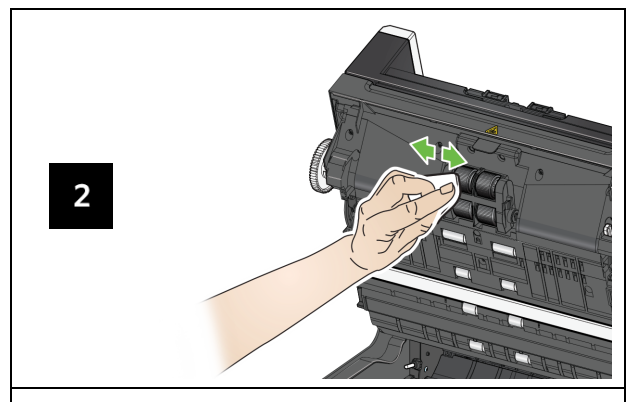

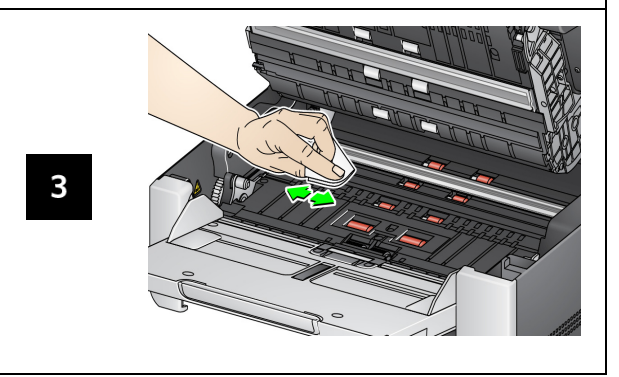

## **Aktarım temizleme bezi çalıştırma ve görüntüleme kılavuzlarını temizleme**

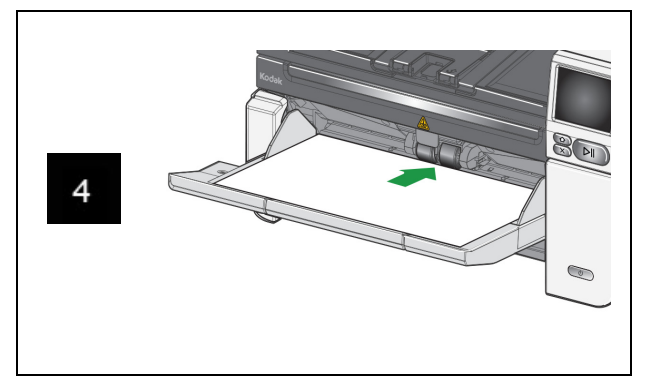

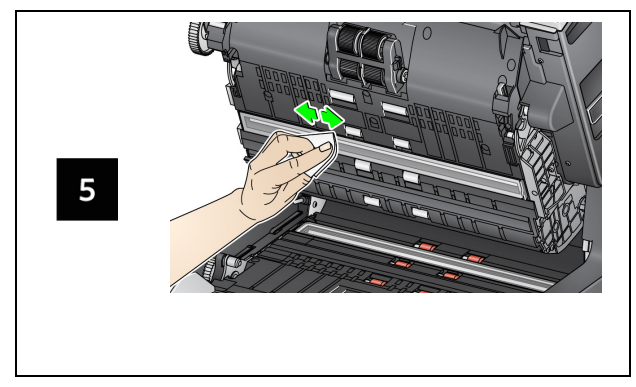

**Düz yatak camını temizleme** *(yalnızca S2085f/S3060f/S3100f Tarayıcılar için)*

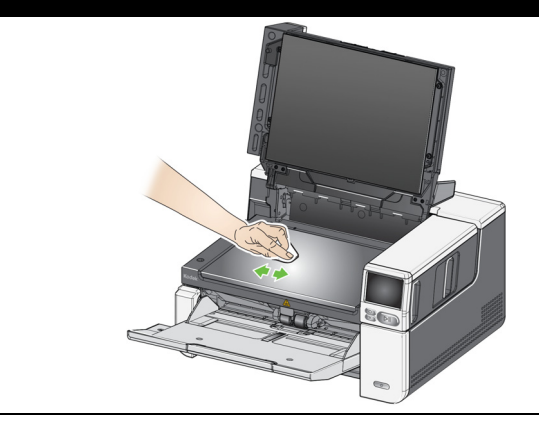